# Procesorji

# Izdelava spletne aplikacije s PHP in MySQL podatkovno bazo

Izdelajte spletno aplikacijo s skriptnim jezikom PHP, ki bo omogočala upravljanje podatkovne baze MySQL podatkovnega strežnika. Najprej je potrebno ustvariti podatkovno bazo in tabelo, v katero bomo shranjevali podatke o procesorjih.

Podatki so shranjeni v podatkovni bazi lokalnega podatkovnega strežnika MySQL. Podatki za dostop do strežnika so:

- ime strežnika: **localhost**,
- uporabniško ime: **root**,
- geslo: **admin** in
- ime podatkovne baze: **procesorji**.

Najprej ustvarite podatkovno bazo **procesorji** in tabelo **procesor**, ki vsebuje pet podatkov:

- **id** (celo število, ki se samodejno povečuje),
- **naziv** (besedilo dolgo 30 znakov),
- **znamka** (besedilo dolgo 30 znakov),
- **cena** (float) in
- **stevilo\_jeder** (celo število).

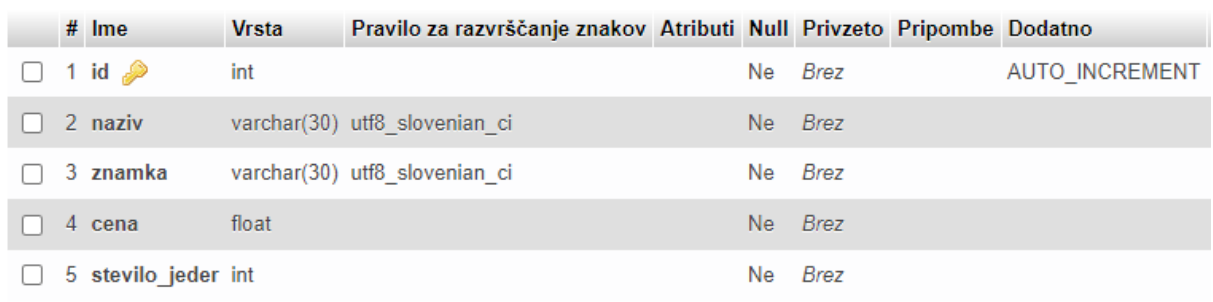

*Slika 1: Tabela procesor*

Spletna aplikacija prikazuje uporabo štirih najpogostejših SQL stavkov za delo s podatkovnimi bazami:

- INSERT (vstavljanje podatkov v tabelo),
- UPDATE (spreminjanje podatkov v tabeli),
- DELETE (brisanje podatkov v tabeli) in
- SELECT (prikaz podatkov iz tabele).

## Oblikovanje spletne aplikacije

V mapi svojega uporabniškega računa (**omrežni disk M:\**)izdelajte novo mapo z imenom **procesor** in jo odprite v programu **PHPStorm**. Kreirajte novo php datoteko (new php file) z imenom **index.php**.

Za oblikovanje spletne strani lahko uporabite ogrodje Bootstrap ali pa s pomočjo ukazov HTML in CSS dosežete ustrezno postavitev elementov (glej sliko):

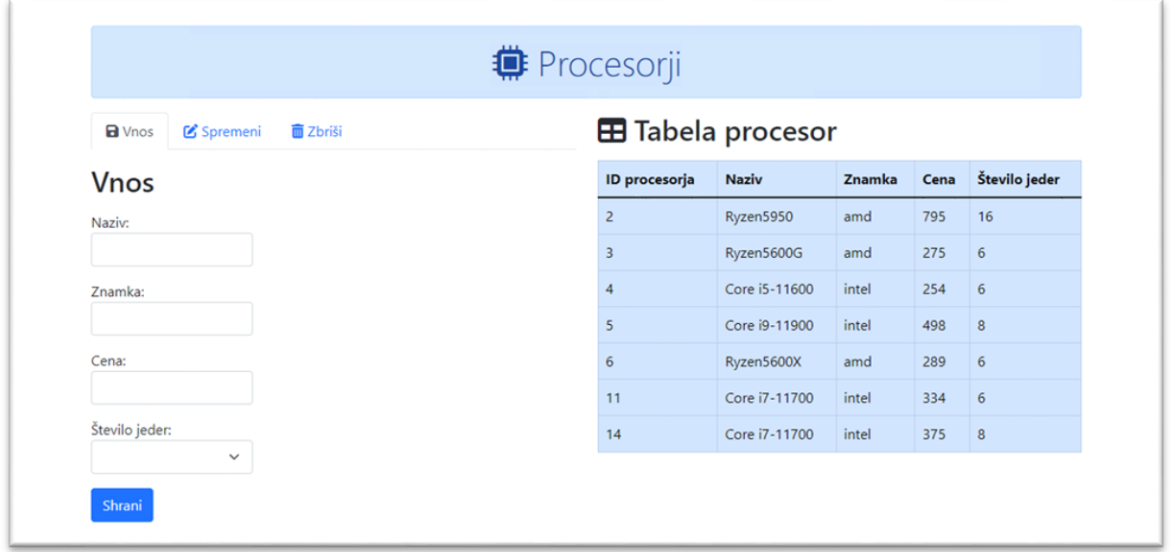

*Slika 2: Izgled spletne aplikacije*

Spletna stran ima na vrhu naslov (**Procesorji**), pod njim pa vrstico, ki je razdeljena na dva stolpca, ki sta v razmerju 1:1. V levem so obrazci za vnos podatkov, spreminjanje in brisanje podatkov tabele, v desnem pa izpis podatkov iz tabele (glej sliko zgoraj).

Za dostop do podatkovne baze v PHP-ju definiramo štiri konstante, ki jih uporabljamo pri ukazih za vnos, spreminjanje, brisanje in prikaz podatkov:

```
const DB_SERVER = "localhost";
const DB_USER = "root";
const DB_PASS = "admin";
const DB_NAME = "procesorji";
```
Pri vseh ukazih za upravljane podatkovne baze se najprej povežemo s podatkovnim strežnikom:

\$conn = mysqli\_connect(*DB\_SERVER*,*DB\_USER*,*DB\_PASS*,*DB\_NAME*);

Nato zapišemo SQL stavek, ki ga izvedemo z naslednjim ukazom:

mysqli\_query(\$conn,\$sql);

Na koncu ne pozabimo zapreti povezave s podatkovnim strežnikom:

```
mysqli_close($conn);
```
## Vnos podatkov

Za vnos podatkov uporabite ustrezne html elemente (**input**). Po vnosu podatkov in kliku na gumb **Shrani**, se podatki shranijo v tabelo **procesor**. Za shranjavanje v tabelo uporabimo SQL ukaz INSERT:

\$sql = "INSERT INTO procesor (naziv, znamka, cena, stevilo\_jeder) VALUES ('\$naziv','\$znamka','\$cena','\$st\_jeder')";

Podatke za vnos preberemo iz obrazca za vnos.

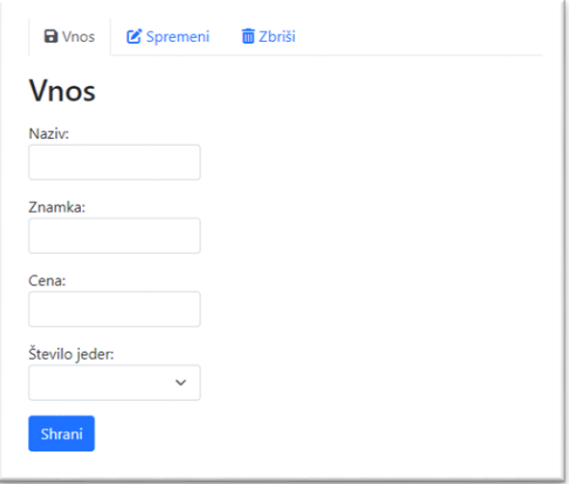

*Slika 3: Vnos podatkov v tabelo procesor*

## Spreminjanje podatkov

Za spreminje podatkov najprej uporabite html element **select**, s katerim izberemo podatek, ki ga želimo spremeniti. Element select napolnimo s podatki iz tabele. Za to uporabimo SQL ukaz SELECT:

```
<select name="procesor_spremeni" class="form-select" required>
   <option></option>
   <?php
   $conn = mysqli_connect(DB_SERVER,DB_USER,DB_PASS,DB_NAME);
   $sql = "SELECT * FROM procesor";
  $result = mysqli_query($conn,$sql);
  while ($row = mysqli_fetch_array(Sresult))
   {
    echo "<option value="".$row['id']."'>".$row['naziv']."</option>";
   }
   mysqli_close($conn);
   ?>
</select>
```
Po potrditvi izbranega podatka se njegovi podatki zapišejo v vnosna polja, kjer jih lahko spreminjamo. Za spreminjanje podatkov uporabimo SQL ukaz UPDATE:

```
$sql = "UPDATE procesor SET naziv='".$naziv."', znamka='".$znamka."', 
cena='".$cena."', stevilo jeder='".$st_jeder."' WHERE id='".$id_spremeni."'";
```
Podatke za spreminjanje preberemo iz obrazca za spreminjanje.

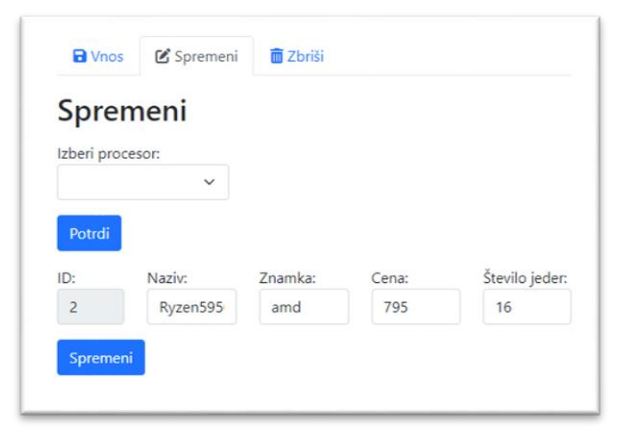

*Slika 4: Spreminjanje podatkov tabele procesor*

## Brisanje podatkov

Za brisanje podatkov najprej uporabite html element **select**, s katerim izberemo podatek, ki ga želimo izbrisati. Element select napolnimo s podatki iz tabele. Za to uporabimo SQL ukaz SELECT:

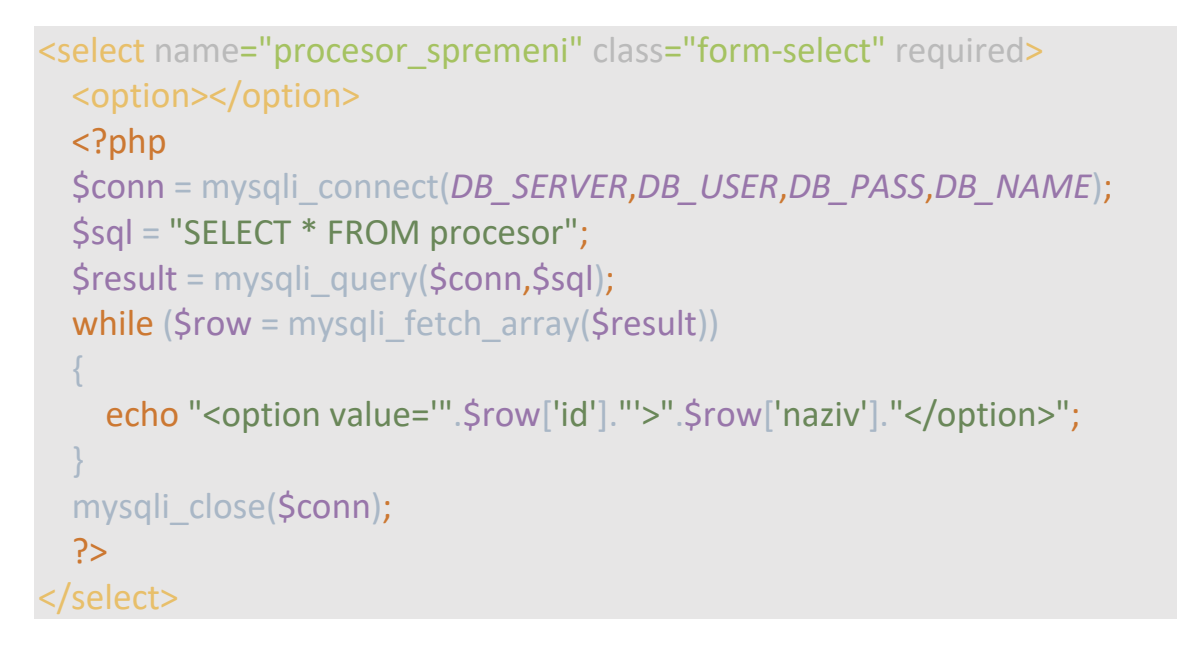

Po izbiri podatka in kliku na gumb **Zbriši** se njegovi podatki izbrišejo iz tabele. Za brisanje podatkov uporabimo SQL ukaz DELETE:

#### \$sql = "DELETE FROM procesor WHERE id='\$id'";

Po vsaki izvršitvi ukaza (vnos, spreminjanje, brisanje) izpišemo ustrezno obvestilo (glej sliko spodaj):

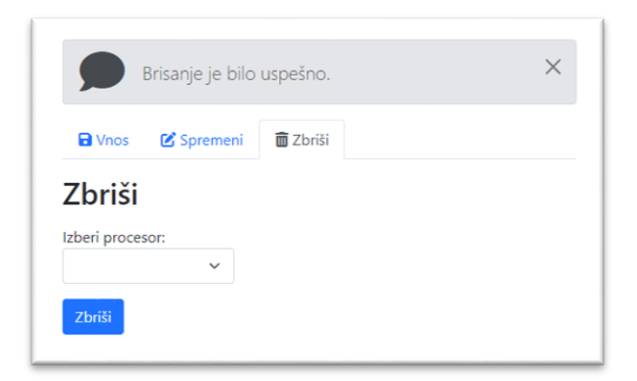

*Slika 5: Brisanje podatkov tabele procesor*

### Prikaz podatkov iz tabele procesor

Za prikaz podatkov iz tabele uporabimo SQL stavek SELECT:

\$sql = "SELECT \* FROM procesor";

Rezultat poizvedbe shranimo v spremenljivko (**\$result**), ki vsebuje vse zapise iz tabele **procesor**. Po zapisih se sprehodimo z zanko **while**, v kateri preberemo posamezne stolpce tabele in jih izpišemo v vrstico tabele (**<tr>**).

```
$result = mysqli_query($conn,$sql);
while ($row = mysqli_fetch_array(Sresult))
{
   echo "<tr>";
  echo "<td>".$row["id"]."</td>";
  echo "<td>".$row["naziv"]."</td>";
  echo "<td>".$row["znamka"]."</td>";
  echo "<td>".$row["cena"]."</td>";
  echo "<td>".$row["stevilo_jeder"]."</td>";
  echo "</tr>";
}
```
Za oblikovanje tabele lahko uporabite **Bootstrap** temo (glej sliko spodaj):

| <b>E Tabela procesor</b> |               |        |      |               |
|--------------------------|---------------|--------|------|---------------|
| <b>ID</b> procesorja     | <b>Naziv</b>  | Znamka | Cena | Število jeder |
| $\overline{2}$           | Ryzen5950     | amd    | 795  | 16            |
| $\overline{3}$           | Ryzen5600G    | amd    | 275  | 6             |
| $\overline{A}$           | Core i5-11600 | intel  | 254  | 6             |
| $\overline{5}$           | Core i9-11900 | intel  | 498  | $\mathbf{a}$  |
| 6                        | Ryzen5600X    | amd    | 289  | 6             |
| 11                       | Core i7-11700 | intel  | 334  | 6             |
| 14                       | Core i7-11700 | intel  | 375  | 8             |

*Slika 6: Prikaz podatkov iz tabele procesor*

## Ocenjevanje

Ocenjuje se tako oblika kot funkcionalnost. Pri **obliki** se ocenjuje uporaba ustreznih elementov in slogov ter ujemanje s predlogo:

- osnovna struktura html (**10 točk**)
- razmerje in postavitev blokov (**10 točk**)
- vnos podatkov (**10 točk**)
- izpis podatkov (**10 točk**)
- naslovi (**10 točk**)

Pri **funkcionalnosti** se ocenjuje uporaba ustreznih metod, postopkov in ukazov:

- preverjanje vnosa (**10 točk**)
- povezava s strežnikom (**10 točk**)
- zapis v bazo (**10 točk**)
- izpis podatkov (**10 točk**)
- obrazec (**10 točk**)

#### **Točkovanje**:

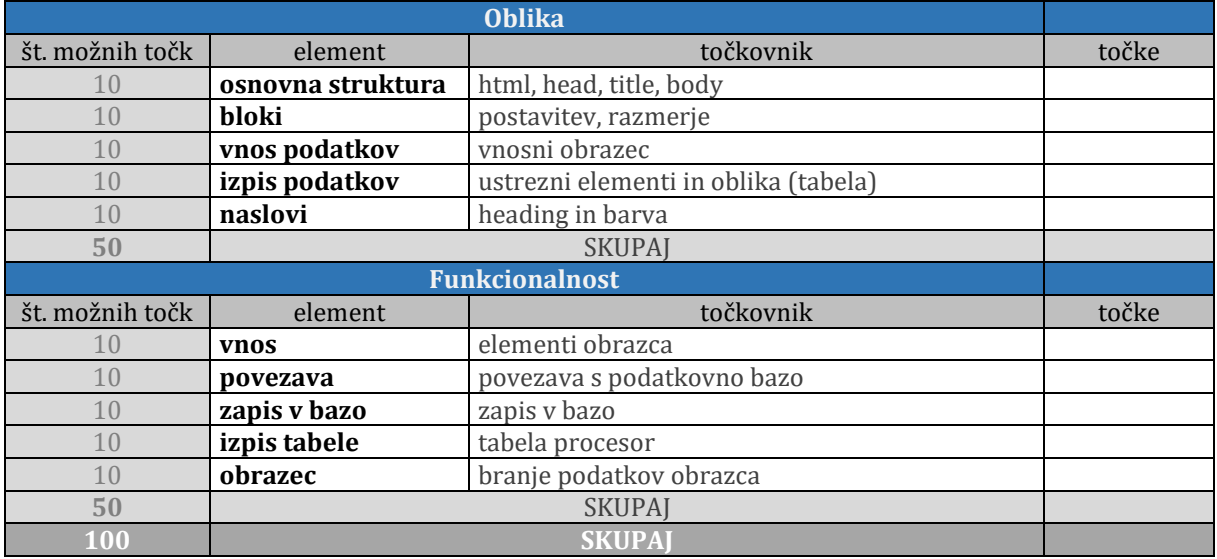

#### **Kriterij ocenjevanja**:

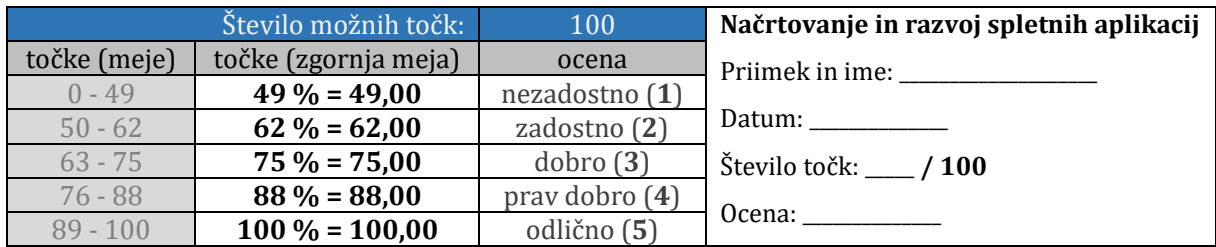